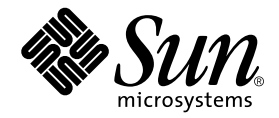

# Sun StorEdge™ 3900 および 6900 シリーズ 1.1 ご使用にあたって

### 記憶装置サービスプロセッサバージョン 2.1.1

Sun Microsystems, Inc. 4150 Network Circle Santa Clara, CA 95054 U.S.A.

Part No. 817-0291-10 2002 年 10 月, Revision A

コメントの宛先: docfeedback@sun.com

#### Copyright 2002 Sun Microsystems, Inc., 4150 Network Circle, Santa Clara, CA 95054 U.S.A. All rights reserved.

米国 **Sun Microsystems, Inc.(**以下、米国 **Sun Microsystems** 社とします) は、本書に記述されている製品に採用されている技術に関する知的<br>所有権を有しています。これら知的所有権には、http://www.sun.com/patents に掲載されているひとつまたは複数の米国特許、およ<br>び米国ならびにその他の国におけるひとつまたは複数の特許または出願中の特許が含まれています。

本書およびそれに付属する製品は著作権法により保護されており、その使用、複製、頒布および逆コンパイルを制限するライセンスのもと において頒布されます。サン・マイクロシステムズ株式会社の書面による事前の許可なく、本製品および本書のいかなる部分も、いかなる 方法によっても複製することが禁じられます。

本製品のフォント技術を含む第三者のソフトウェアは、著作権法により保護されており、提供者からライセンスを受けているものです。

本製品の一部は、カリフォルニア大学からライセンスされている Berkeley BSD システムに基づいていることがあります。UNIX は、<br>X/Open Company Limited が独占的にライセンスしている米国ならびに他の国における登録商標です。

本製品は、株式会社モリサワからライセンス供与されたリュウミン L-KL (Ryumin-Light) および中ゴシック BBB (GothicBBB-Medium) の フォント・データを含んでいます。

本製品に含まれる HG 明朝 L と HG ゴシック B は、株式会社リコーがリョービイマジクス株式会社からライセンス供与されたタイプフェー スマスタをもとに作成されたものです。平成明朝体 W3 は、株式会社リコーが財団法人 日本規格協会 文字フォント開発・普及センターから<br>ライセンス供与されたタイプフェースマスタをもとに作成されたものです。また、HG 明朝Lと HG ゴシック B の補助漢字部分は、平成明<br>朝体W3 の補助漢字を使用しています。なお、フォントとして無断複製することは禁止されています。

Sun、Sun Microsystems、AnswerBook2、Sun StorEdge、StorTools、docs.sun.com、Sun Enterprise、Sun Fire、SunOS、Netra、SunSolve は、米国およびその他の国における米国 Sun Microsystems 社の商標もしくは登録商標です。サンのロゴマークおよび Solaris は、米国 Sun Microsystems 社の登録商標です。

すべての SPARC 商標は、米国 SPARC International, Inc. のライセンスを受けて使用している同社の米国およびその他の国における商標また は登録商標です。SPARC 商標が付いた製品は、米国 Sun Microsystems 社が開発したアーキテクチャーに基づくものです。

OPENLOOK、OpenBoot、JLE は、サン・マイクロシステムズ株式会社の登録商標です。

ATOK は、株式会社ジャストシステムの登録商標です。ATOK8 は、株式会社ジャストシステムの著作物であり、ATOK8 にかかる著作権そ<br>の他の権利は、すべて株式会社ジャストシステムに帰属します。ATOK Server / ATOK12 は、株式会社ジャストシステムの著作物であり、<br>ATOK Server / ATOK12 にかかる著作権その他の権利は、株式会社ジャストシステムおよび各権利者に帰属します。

本書で参照されている製品やサービスに関しては、該当する会社または組織に直接お問い合わせください。

OPEN LOOK および Sun Graphical User Interface は、米国 Sun Microsystems 社が自社のユーザーおよびライセンス実施権者向けに開発し ました。米国 Sun Microsystems 社は、コンピュータ産業用のビジュブルまたは グラフィカル・ユーザーインタフェースの概念の研究開発<br>における米国 Xerox 社の先駆者としての成果を認めるものです。米国 Sun Microsystems 社は米国 Xerox 社から Xerox Graphical User<br>Interface の非独占的ライセンスを取得しており、このライセンスは米国 Sun Microsystems 社の

Use, duplication, or disclosure by the U.S. Government is subject to restrictions set forth in the Sun Microsystems, Inc. license agreements and as provided in DFARS 227.7202-1(a) and 227.7202-3(a) (1995), DFARS 252.227-70 FAR 52.227-14 (ALT III), as applicable.

本書は、「現状のまま」をベースとして提供され、商品性、特定目的への適合性または第三者の権利の非侵害の黙示の保証を含みそれに限 定されない、明示的であるか黙示的であるかを問わない、なんらの保証も行われないものとします。

本書には、技術的な誤りまたは誤植のある可能性があります。また、本書に記載された情報には、定期的に変更が行われ、かかる変更は本 書の最新版に反映されます。さらに、米国サンまたは日本サンは、本書に記載された製品またはプログラムを、予告なく改良または変更す ることがあります。

本製品が、外国為替および外国貿易管理法 (外為法) に定められる戦略物資等 (貨物または役務) に該当する場合、本製品を輸出または日本国 外へ持ち出す際には、サン・マイクロシステムズ株式会社の事前の書面による承諾を得ることのほか、外為法および関連法規に基づく輸出 手続き、また場合によっては、米国商務省または米国所轄官庁の許可を得ることが必要です。

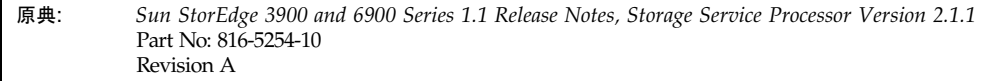

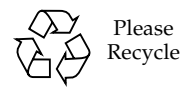

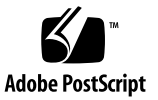

# Sun StorEdge 3900 および 6900 シリーズ 1.1 のご使用にあたって

Sun StorEdge™ 3900 および 6900 シリーズの記憶装置サブシステムは、完全に事前 構成された記憶装置ソリューションです。Sun StorEdge 3900 および 6900 シリーズ では、DAS (Direct Attach Storage) および SAN (Storage Area Network) 環境用に 2 つの異なる構成が提供されます。

このマニュアルは、次の節で構成されます。

- 1[ページの「一般的な情報」](#page-2-0)
- 2 ページの「[Sun StorEdge 3900](#page-3-0) および 6900 シリーズの機能」
- 4[ページの「既知のバグ」](#page-5-0)
- 7[ページの「セキュリティーに関する注意事項」](#page-8-0)
- 8ページの「Sun StorEdge 3900 および 6900 [シリーズのマニュアルへのアクセ](#page-9-0) [ス」](#page-9-0)

## <span id="page-2-0"></span>一般的な情報

Sun StorEdge 3900 および 6900 シリーズの記憶装置サブシステムに付属するすべて のマニュアルは、サンのハードウェアおよびソフトウェア製品に関する知識があるサ ンの保守作業員やサンのトレーニングを受けた人を対象にしています。

# <span id="page-3-0"></span>Sun StorEdge 3900 および 6900 シリー ズの機能

Sun StorEdge 3900 および 6900 シリーズのサブシステムには、次の機能がありま す。

- 定められた設置場所の範囲内で拡張できる、モジュラー方式の記憶装置構成要素
- サンでのテストおよび事前構成により、Solaris™ オペレーティング環境用に最適 化された記憶装置システム
- 単一またはクラスタ化された Sun Enterprise™ および Sun Fire™ サーバーのサ ポート
- 1 システムあたり 29T バイトを超える動的拡張
- 記憶装置の統合のための論理ユニット(LUN)によるセグメント化または切り分け
- 記憶装置統合モデルでの LUN セキュリティーアクセス (マスキング)
- ファイバチャネルインタフェース
- 装置内のデータの高可用性により、所有者のコストを削減

[表](#page-3-1) 1 に、記憶装置サービスプロセッサのソフトウェアスタックの各リリースでサポー トされる Sun StorEdge 3900 および 6900 の機能の概要を示します。記憶装置サービ スプロセッサのソフトウェアスタックの各バージョンは、CD に収録されています。 また、アップグレード CD によって、Sun StorEdge 3900 および 6900 シリーズのソ フトウェアバージョンを次のバージョンにアップグレードすることもできます。たと えば、バージョン 2.0.2 をバージョン 2.0.3 に、バージョン 2.0.3 をバージョン 2.1.1 にアップグレードできます。

<span id="page-3-1"></span>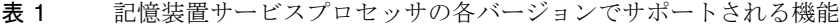

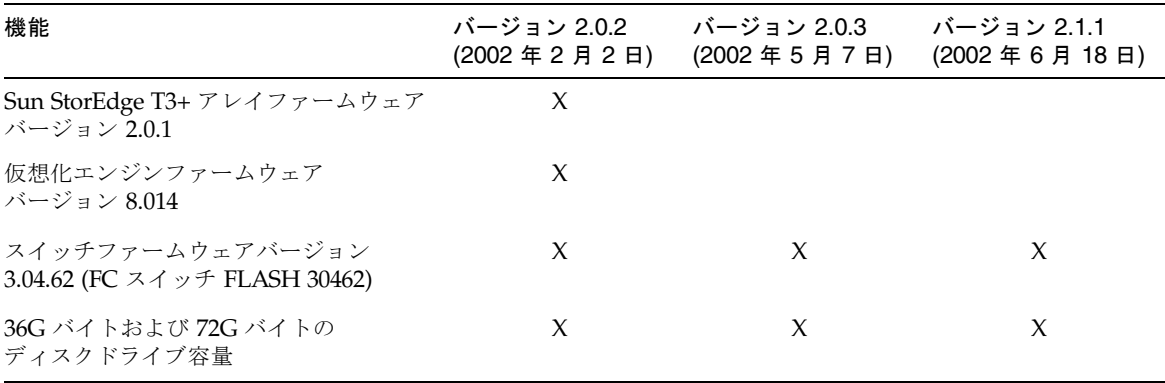

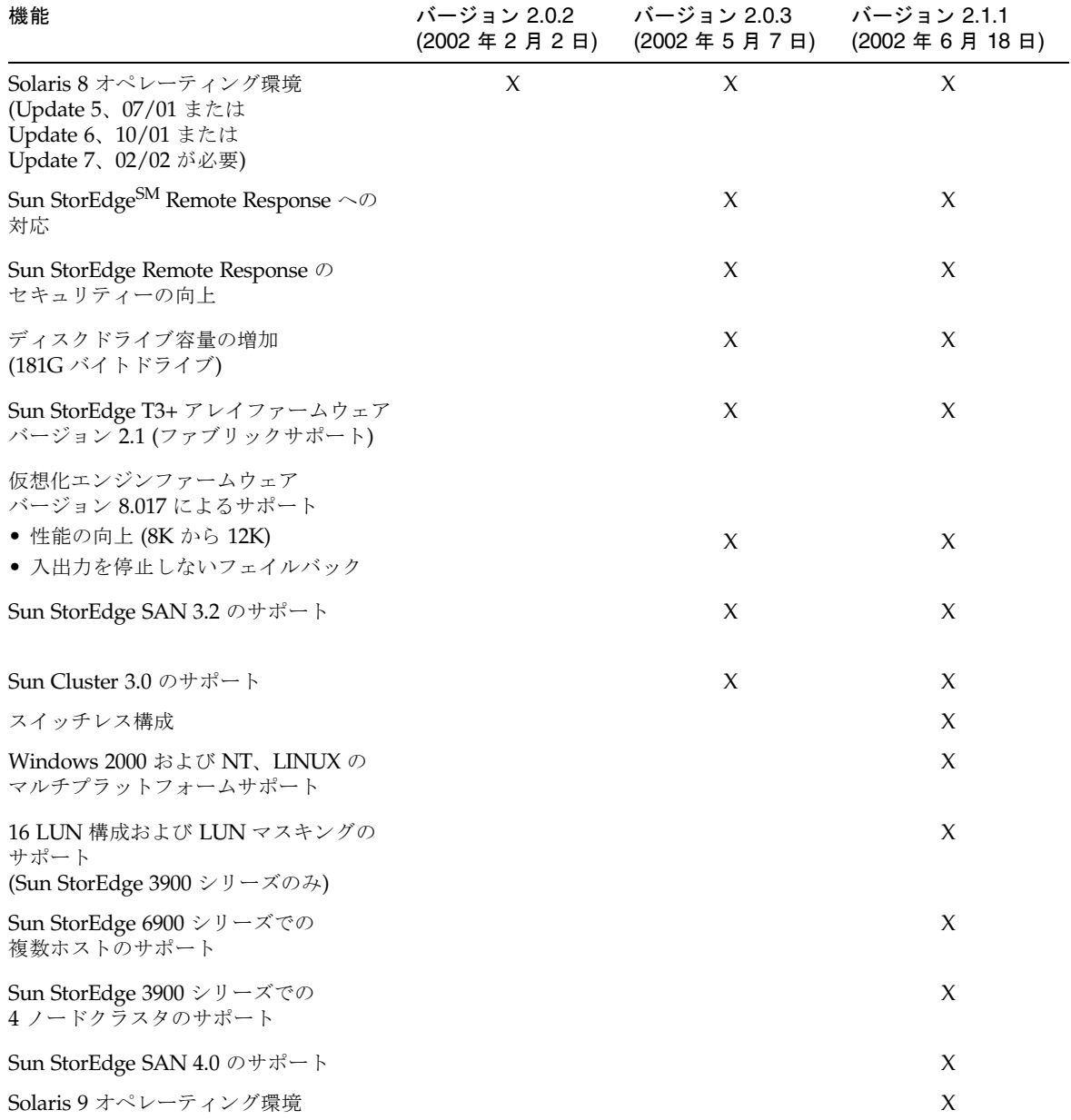

表 1 記憶装置サービスプロセッサの各バージョンでサポートされる機能 (続き)

#### 記憶装置サービスプロセッサソフトウェアの更新

Sun StorEdge 3900 および 6900 シリーズのこのリリースでは、記憶装置サービスプ ロセッサのソフトウェアイメージがバージョン 2.1.1 に更新されます。これには、次 のソフトウェアの更新が含まれます。

- 構成ユーティリティーの更新および記憶装置サービスプロセッサソフトウェア バージョン 2.0.3 のバグ修正。詳細は、『Sun StorEdge 3900 および 6900 シリーズ 1.1 リファレンスおよびサービスマニュアル』を参照してください。
- Sun StorEdge T3+ アレイファームウェアのバージョン 2.1 へのアップグレード。 Sun StorEdge T3+ アレイバージョン 2.1 ファームウェアの新しい機能の詳細は、 『Sun StorEdge T3+ アレイご使用にあたって』(Part No. 816-5390) を参照してく ださい。
- Storage Automated Diagnostic Environment ソフトウェアのためのデータ集約の サポート。データ集約のサポートおよび Storage Automated Diagnostic Environment ソフトウェアの詳細は、ご購入先にお問い合わせください。

# <span id="page-5-0"></span>既知のバグ

次に、Sun StorEdge 3900 および 6900 シリーズのサブシステムに関連するバグの中 で、優先度が 1、2、3 のものについて説明します。バグ ID 番号のあとの括弧内に は、バグの優先度 (Priority) および重要度 (Severity) を示します。

■ 4671617 (P2/S2) - 仮想化エンジンデーモンは、終了処理後も処理されずに残るた め (ID 0 のセマフォ) 再起動できません。これは、sdushutdown コマンドを使用 して終了処理を開始した場合に発生します。次に、この状態になった場合にサー ビスプロセッサに表示されるメッセージの例を示します。

```
host# Error initializing semaphore for error logging
    semget: File exists
The semaphore already exists and/or the SLIC daemon 'slicd' is 
already running
```
- 4666764 (P2/S3)、4633323 (P3/S3)、4666199 (P3/S3) sdnld コマンドを使用し て仮想化エンジンファームウェアをアップグレードすると、ファームウェアのダ ウンロードが正常に行われません。 回避策 :『Sun StorEdge 3900 および 6900 シリーズ 1.1 リファレンスおよびサービ スマニュアル』に記載されている指示に従って、仮想化エンジンのファームウェ アをアップグレードします。
- 4676641 (P3/S3)、4699058 (P4/S3)  $-$  Storage Automated Diagnostic Environment のバージョンチェック機能を使用して、Sun StorEdge T3+ アレイの ファームウェアバージョンをチェックすると、不正な情報が報告されます。この

機能は、各アレイのファームウェアバージョンをチェックしますが、アレイが Sun StorEdge 3900 または 6900 シリーズのシステム 1.1 に対応して正しく構成さ れているかどうかを報告しません。バージョンチェックの報告では、次の 2 種類 の情報が出力されます。

- 記憶装置システム内のアレイが正しいファームウェアバージョンで構成されて いる場合は、ファームウェアが UPLEVEL であると報告されます。これは予想 された動作です。
- 記憶装置システム内のアレイのファームウェアバージョンが低い場合は、 ファームウェアが PASSED であると報告されます。これは予想された動作で す。

回避策 : 次に示す手順で Sun StorEdge T3+ アレイのファームウェアバージョンを 調査して、Sun StorEdge 3900 および 6900 シリーズ 1.1 の構成に対応する正しい バージョンであることを確認します。

- 1. 記憶装置サービスプロセッサにログインします。
- 2. telnet(1) を使用して、Sun StorEdge T3+ アレイに接続します。 次に例を示します。

```
# /bin/telnet t3b0
login: root
Password: Return
T3B Release 2.01.00 2002/03/22 18:35:03 (192.168.0.40)
Copyright (C) 1997-2001 Sun Microsystems, Inc.
All Rights Reserved.
```
この例では、アレイのログインメッセージの 1 行目にファームウェアバージョン T3B Release 2.01.00 が表示されています。これは、Sun StorEdge 3900 および 6900 シリーズ 1.1 のすべての機能を実行するために必要なファームウェアバージョン です。ログインメッセージが別のファームウェアバージョンを表示した場合は、アレ イのファームウェアをこのバージョンにアップグレードまたはダウングレードしてく ださい。アレイファームウェア 2.01.00 は、記憶装置サービスプロセッサのソフト ウェアスタックの一部で、Sun StorEdge 3900 および 6900 のアップグレード CD に 収録されています。

- 4691480 (P3/S3) Storage Automated Diagnostic Environment を使用すると、 Sun StorEdge 3900SL および 6910SL、6960SL シリーズのスイッチレスモデルに対 して一部の構成ユーティリティーセクションが動作しません。 回避策 : Storage Automated Diagnostic Environment 下のモデル番号を変更し て、構成ユーティリティーがスイッチレスモデルを認識するようにします。 Storage Automated Diagnostic Environment のモデル番号を変更するには、次の 手順を実行します。
- 1. 記憶装置サービスプロセッサにログインします。
- 2. /opt/SUNWstade/bin/config\_solution コマンドを使用して、モデルタイプを 3900SL または 6910SL、6960SL に設定します。
- 3. /opt/SUNWstade/DATA/rasagent.conf ファイルを次のように編集します。 solution\_model を次のように変更します。
	- 3900SL を 3960 または 3910 に変更
	- 6910SL を 6910 に変更
	- 6960SL を 6960 に変更
	- 4697033 (P3/S3)  $-$  Storage Automated Diagnostic Environment  $\mathfrak{S}_{\mathfrak{S}}$ createvlun -z コマンドによってゾーンを指定して複数の VLUN を作成する と、コマンドはゾーンに VLUN を追加しないで実行されます。つまり、-z オプ ションが無視されます。 回避策 : 次の 3 つのオプションを使用できます。
		- CLI の runsecfq を使用して、複数の VLUN を作成します。
		- Storage Automated Diagnostic Environment の GUI を使用して、ゾーンに追加 せずに複数の VLUN を作成します。VLUN の作成後、メニューオプションの 「Add Components to Virtualization Engine Zone」を使用して、VLUN を適 切なゾーンに追加します。
		- Storage Automated Diagnostic Environment の GUI を使用して、1 つのディス クプールに複数の VLUN を作成します。
	- 4666611 (P3/S4) Sun Ray™ 環境で Netscape などのブラウザを使用して SAN トポロジを表示すると、エラーが表示されて、トポロジの構築に失敗します。次 に、このエラーの例を示します。

#error The certificate issuer for this server is not recognized by Netscape. The security certificate may or may not valid. Netscape refuses to connect to this server (-8179) java40.tar/ifc11.jar java.lang.SecurityExcpetion: system classes not signed

回避策 : このエラーを解決するには、次の手順を実行します。

1. Netscape を終了します。

すべての Netscape ウィンドウが閉じていることを確認します。

- 2. 使用しているオペレーティング環境に応じて、次のコマンドを入力します。
	- Solaris オペレーティング環境の場合は、次のように入力します。

# **cd .netscape** # **mv key3.db key3.bad** # **mv cert7.db cert7.bad** ■ Windows 環境の場合は、次のように入力します。

```
C:/Program Files/Netscape/Users/username/
rename key3.db key3.bad
rename cert7.db cert7.bad
```
- 3. Netscape を再起動します。
	- 4671151 (P3/S4) Storage Automated Diagnostic Environment のバージョン 2.0.6.010 では、「Monitor」の「Devices」セクションに各仮想エンジンのホスト バスアダプタ (HBA) の数が誤って報告されます。 回避策 : このメッセージを無視します。報告される HBA は、仮想エンジンに接続 されていません。
	- 4669397 (P3/S5) Sun StorEdge T3+ アレイがフル構成されていない Sun StorEdge 6900 シリーズのシステムで、Storage Automated Diagnostic Environment の config\_solution コマンドを使用すると、システムがアレイの IP アドレスに ping を実行できないという警告メッセージが表示されます。 回避策 : システムラックが Sun StorEdge T3+ アレイでフル構成されていない場合 には、この警告メッセージは誤っています。使用しているシステムがこのメッ セージを表示して、システムがアレイでフル構成されていない場合は、このメッ セージを無視します。

# <span id="page-8-0"></span>セキュリティーに関する注意事項

- Sun StorEdge 3900 および 6900 シリーズでは、出荷時にスーパーユーザーのパス ワードは設定されていません。
- root でログインできるのは、記憶装置サービスプロセッサのコンソールポートの みです。今回のバージョンのソフトウェアでは、telnet(1) セッションを介して ログインできるように、一般的な保守用ログインが提供されています。root に代 わる新しいログインは cmdadm で、ログインパスワードは sun1 です。遠隔アク セスに影響するため、このパスワードは変更しないでください。必要な場合は、 記憶装置サービスプロセッサにログインして、su(1M) を使用して root に切り替 えることができます。
- Sun StorEdge 6900 シリーズのシステムでは、古いバージョンの VERITAS VxVM を使用している場合、仮想化エンジンによってデバイスの命名に関する問題が発 生する場合があります。このため、Sun StorEdge 6900 シリーズのシステムでは、 パッチレベル 1 の VERITAS VxVM バージョン 3.2 のみがサポートされています。 パッチレベル 1 には、パッチ 111909-04 および 111904-04 以上が含まれます。

# <span id="page-9-0"></span>Sun StorEdge 3900 および 6900 シリー ズのマニュアルへのアクセス

Sun StorEdge 3900 および 6900 シリーズのシステムのマニュアルは、オンラインで 提供されます。また、すべての構成ユーティリティーのオンラインマニュアルページ も参照できます。

マニュアルは次の URL から入手できます。

http://docs.sun.com (英語版)

http://www.sun.com/products-n-solutions/hardware/docs/ Network Storage Solutions/Solutions Products (英語版および各国語版)

#### ▼ docs.sun.com からマニュアルをダウンロードする

- 1. ブラウザのウィンドウを開きます。
- 2. 次の URL を入力します。

**http://docs.sun.com**

3. 検索文字列フィールドに 3900 または 6900 を入力して、「マニュアルタイトルから 検索」オプションの横のボックスをクリックします。

次の一覧を参照して、Part No. によってマニュアルを検索することもできます。

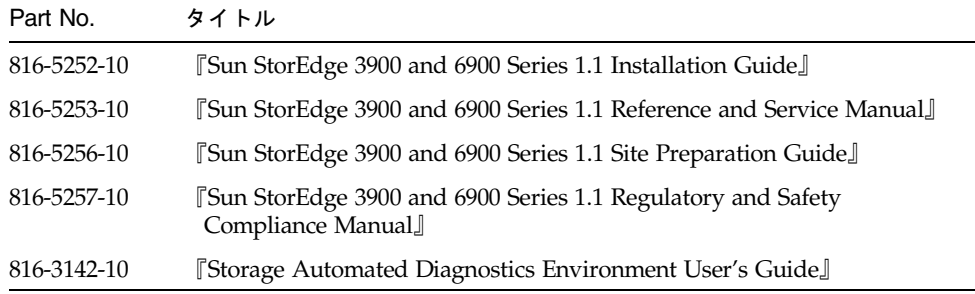

4. 「実行」をクリックして、検索を開始します。

検索結果として、関連マニュアルのタイトルのリンクが表示されます。

- 5. マニュアルタイトルのリンクのいずれかをクリックします。
- 6. 「PDF ファイルのダウンロード」リンクをクリックします。 マニュアルタイトルと PDF ファイルへの関連するリンクが表示されます。
- 7. 希望するダウンロード方法のリンクをクリックします。

Netscape ブラウザで PDF が表示されるように設定している場合は、リンクをクリッ クすると、PDF 形式のファイルがブラウザに表示されます。

参考 – PDF ファイルをホームディレクトリにダウンロードするには、リンクにカー ソルを位置付けて、Shift キーを押しながら左クリックします。

日本語を含む各言語に翻訳された Sun StorEdge 3900 および 6900 シリーズのマニュ アルは、次の URL から入手できます。

http://www.sun.com/products-n-solutions/hardware/docs/ Network\_Storage\_Solutions/